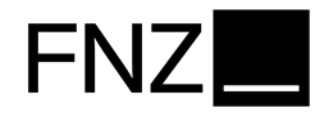

# **FNZ Bank SE SpeakUp-Line: Einführung für Hinweisgeber**

### **Hinterlassen einer neuen Nachricht**

### **Schritt 1: Hinterlassen einer neuen Nachricht über die FNZ Bank SE SpeakUp-Line**

Für das Hinterlassen einer Nachricht bestehen zwei Möglichkeiten:

- Nachricht per Internet (Websystem)
- Nachricht per Telefon (Telefonsystem)

Die Funktionsweise beider Systeme ist ähnlich und sehr einfach. Das Websystem hat den Vorteil, dass Sie Ihre Nachricht ausdrucken und schon im ersten Schritt Dokumente hochladen können. Unabhängig davon, welches System Sie wählen, empfehlen wir Ihnen Ihre Nachricht immer im Voraus aufzuschreiben. Auf diese<br>Weise können Sie sich sicher. welche Weise können Sie sich sicher, welche Informationen Sie mitteilen möchten und Ihre Nachricht ist verständlich und enthält nur das Wesentliche.

Sowohl das Telefon- als auch das Websystem erreichen Sie über den auf Homepage der FNZ Bank SE hinterlegten Link zur FNZ Bank SE SpeakUp-Line.

Bei Betätigung des Links werden Sie auf die Internetseite des Systembetreiber People Intouch B.V. (People Intouch) weitergeleitet. Hier müssen Sie zunächst Ihre Sprache auswählen (Deutsch oder Englisch). Danach haben Sie die Möglichkeit Ihre Nachricht per Telefon (Telefonsystem) oder per Internet (Websystem) zu hinterlass

#### **Telefonsystem:**

Wenn Sie das Telefonsystem nutzen möchten, wählen Sie bitte die angegebene kostenfreie Telefonnummer. Geben Sie, wenn Sie aufgefordert werden, den auf der Internetseite angezeigten Zugangscode ein. Wenn Sie den Anruf tätigen, halten Sie einen Stift bereit. Sie erhalten eine sechsstellige Fallnummer, die zufällig generiert wird. Es ist sehr wichtig, dass Sie diese Fallnummer

notieren, damit Sie in einem nachfolgenden Schritt Zugang zu unserer Antwort auf Ihre<br>Nachricht erhalten. Sofern Sie das Nachricht Telefonsystem benutzt, wird Ihre Nachricht nach dem Ton aufgezeichnet. Bitte achten Sie auf eine klare Aussprache und buchstabieren idealerweise Namen und Orte. Wenn Sie fertig sind, legen Sie einfach auf.

# **Websystem:**

Wenn Sie das Websystem nutzen, geben Sie, zunächst den auf der Internetseite angezeigten Zugangscode ein Danach können Sie eine neue Nachricht übermitteln, indem Sie sie eingeben oder einfach per Copy/Paste einfügen. Wenn Sie fertig sind, drücken Sie den "Nachricht senden" Knopf, woraufhin eine Seite mit der Fallnummer und Ihrer Nachricht erscheinen wird, welche Sie ausdrucken können.

Damit ist Ihre Eingabe zunächst beendet. Nach ungefähr einer Woche können Sie die o.g. Nummer zurückrufen bzw. die o.g. Internetseite aufrufen, um mittels Ihrer Fallnummer unsere Antwort abzurufen (siehe Schritt 3).

### **Schritt 2: Weiterverarbeitung der Nachricht durch People Intouch und die Stabsstelle Compliance der FNZ Bank SE**

In dem Moment, in dem Sie auflegen (Telefonsystem) oder Ihre Nachricht senden (Websystem), beginnt People Intouch mit der Bearbeitung Ihres Vorgangs. Wenn es sich um eine Telefonnachricht handelt, wird die aufgenommene Klangdatei zunächst (Wort für Wort) aufgeschrieben. Die aufgenommene Klangdatei wird zu keinem Zeitpunkt an FNZ Bank SE übergeben. Das bedeutet, kein Mitarbeiter der FNZ Bank SE wird Sie anhand Ihrer Stimme identifizieren können.

Sobald die Abschrift und die Übersetzung erstellt sind, wird Ihre Nachricht als Text an die Stabsstelle B27 Compliance der FNZ Bank SE versandt. Die Stabsstelle wird die Nachricht auswerten und eine Antwort an People Intouch senden. People Intouch wird die Antwort ins Websystem einstellen. Für das Telefon- system

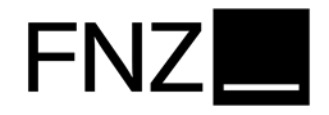

wird People Intouch eine Sprachantwort aufnehmen und im Telefonsystem bereitstellen.

# **Schritt 3: Abrufen der Antwort in der Speak Up-Line**

Innerhalb einer Woche wird eine Antwort für Sie im System bereitstehen. Bitte beachten Sie, dass Sie die Antwort auf Ihre Nachricht im selben System finden, in dem Sie auch Ihre ursprüngliche Nachricht hinterlassen haben. Wenn Sie also eine Nachricht im Telefonsystem hinterlassen haben, so wird Ihnen eine Antwort im Telefonsystem zur Verfügung gestellt werden. Dasselbe gilt für das Websystem. Um die Antwort abzurufen wenden Sie sich wieder an das System:

# **Telefonsystem**

Wenn Sie das Telefonsystem nutzen, werden Sie gebeten die "1" zu drücken, sofern Sie bereits über eine Fallnummer verfügen. Um die Antwort auf Ihre Nachricht abzuhören, drücken Sie die "1" und geben Sie Ihre sechsstellige Fallnummer ein. Nachdem Sie die Antwort gelesen oder abgehört haben, können Sie umgehend eine Rückantwort hinterlassen. Sofern Sie zusätzliche Bedenkzeit benötigen, können Sie einfach auflegen und zu einem späteren Zeitpunkt wieder anrufen.

#### **Websystem:**

Klicken Sie den Button "Wenn Sie bereits über eine Fallnummer verfügen" um die Antwort auf Ihre Nachricht im Websystem aufzurufen.

Nachdem Sie die Antwort gelesen oder abgehört haben, können Sie umgehend eine Rückantwort hinterlassen. Sofern Sie zusätzliche Bedenkzeit benötigen, können Sie sich einfach abmelden und melden sich bei Bedarf zu einem späteren Zeitpunkt wieder an.

Sollten Sie feststellen, dass noch keine Antwort auf Ihre Nachricht für Sie hinterlegt wurde, seien Sie versichert, dass Ihre Nachricht noch bearbeitet und eine entsprechende Antwort

innerhalb einiger Arbeitstage verfügbar sein wird. Es ist sinnvoll, das System regelmäßig auf eine Antwort zu überprüfen.

# **FNZ Bank SE SpeakUp-Line Tipps für das Hinterlassen einer Nachricht**

- Notieren Sie Ihre Nachricht bevor Sie die Nachricht mit Hilfe von Speak Up-Line übermitteln wollen. Wenn Sie das Websystem benutzen, können Sie kopierten Text einfügen. Nutzen Sie das Telefon, so lese Sie Ihre Nachricht einfach laut vor.
- Machen Sie beim Verfassen Ihrer Nachricht Gedanken darüber, ob Sie anonym bleiben wollen oder nicht. Falls Sie anonym bleiben wollen, nennen Sie weder Ihren Namen noch Kontaktdaten.
- Bitte überdenken Sie beim Verfassen Ihrer Nachricht genau, über welche Informationen Sie verfügen (wer, wann, wo, was, wie?) und welche Informationen Sie mitteilen möchten. Versichern Sie sich hierbei, dass es sich bei dem von Ihnen mitgeteilten Vorgang um eine vermutete wirtschaftskriminelle Handlung oder einen Verstoß gegen gesetzliche, regulatorische oder interne Anforderungen in der FNZ Bank SE handelt.
- Nennen Sie so viele Details wie möglich, wie z.B.: Namen, Orte oder Rechnungsnummern.
- Wenn Sie einen Beweis für Ihren Fall in elektronischer Form haben, so laden Sie diesen bitte im FNZ Bank SE SpeakUp-System hoch. Diese Funktion des Systems können Sie auch nutzen, wenn Sie Ihre Nachricht per Telefon hinterlassen haben, in dem Sie die Fallnummer verwenden, die Ihnen mitgeteilt wurde.
- Wenn Sie das Telefonsystem nutzen, achten Sie auf eine klare Aussprache

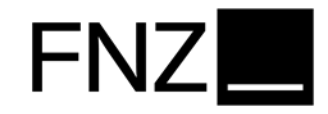

insbesondere von Namen und buchstabieren Sie diese eventuell.

- Notieren oder drucken (Web) Sie unbedingt Ihre Fallnummer.
- **Hinterlassen Sie Ihre Nachricht zu der** Zeit und von dem Ort, die/ der Ihnen am besten passt, vorzugsweise nicht aus dem Büro. Das System ist rund um die Uhr erreichbar.
- Ruen Sie stets zurück (Telefon) oder loggen Sie sich erneut ein (Web), um zu überprüfen, ob eine Nachricht für Sie hinterlassen wurde.
- Wenn Sie Angst davor haben, zurückverfolgt zu werden: benutzen Sie ein nicht identifizierbares Gerät, wie z.B. ein öffentliches Telefon oder einen Computer in einem Internet Café.
- Wenn Sie nicht darauf vertrauen, dass Ihre Stimme nicht durch die FNZ Bank SE abgehört wird, bitten Sie jemanden Ihre Nachricht vorzulesen oder nutzen Sie das Websystem.